# German

# **DOLA DE LA CONDE**

## **WICHTIGE INFORMATIONEN**

Um die optimale Funktion Ihrer Kamera zu gewährleisten, beachten Sie bitte die folgenden Informationen:

#### **MicroSD-Karte:**

- Bitte stellen Sie sicher, dass Ihre Speicherkarte in der Kamera formatiert ist, bevor Sie die Karte zum ersten Mal verwenden (Einstellungen > Format).

- Nutzen Sie eine Speicherkarte mit maximaler Kapazität von 32GB.

Die Verwendung von Speicherkarten, die die empfohlene maximale Kapazität überschreiten, kann zu Dateifehlern führen.

- Die Aufnahmezeit hängt von der gewählten Auflösung ab.

- Nach Erreichen einer maximalen Videoaufzeichnungszeit von ca. 29 Minuten stoppt die Kamera die Aufzeichnung automatisch. Eine neue Aufnahme muss manuell neu gestartet werden.

#### **Batterien:**

- Legen Sie die Batterien und die Speicherkarte ein, bevor Sie die Kamera unter Wasser verwenden. Stellen Sie sicher, dass alle Klappen und Abdeckungen geschlossen sind und kein Wasser in die Kamera eindringen kann. Schalten Sie in diesem Fall die Kamera aus und verwenden Sie sie nicht unter Wasser.

**WARNUNG: Öffnen Sie das Batteriefach niemals unter Wasser.** Wenn während der Verwendung Feuchtigkeit auf der Linse auftritt, kann diese undicht werden. Entfernen Sie die Batterien und die Speicherkarte und senden Sie die Kamera zur Reparatur an Ihren Händler zurück.

- Wenn Sie die Kamera für längere Zeit nicht benutzen, entfernen Sie bitte die Batterien.

#### **Sicherheitshinweise:**

**WARNUNG: Die Kamera ist aufgrund der Erstickungsgefahr nicht für Kinder unter 36 Monaten geeignet.**

**- Die Kamera ist bis zu einer Tiefe von 3m wasserdicht. Bitte verwenden Sie die Kamera nicht in größeren Tiefen.** 

**WARNUNG: Schließen Sie das Netzkabel nicht mit nassen Händen an, um die Gefahr eines Stromschlags zu vermeiden.**

- Öffnen Sie das Batteriefach nur mit trockenen Händen und stellen Sie sicher, dass beim Einsetzen, Wechseln oder Entnehmen der Batterien oder der SD-Karte kein Schmutz in die Kamera gelangen kann.

- Schalten Sie die Kamera nach der Verwendung in Wasser aus, stellen Sie sicher, dass das Batteriefach fest verschlossen ist, und spülen Sie die Kamera mit sauberem Wasser ab. Verwenden Sie keine Seife oder Reinigungsmittel, da diese die Wasserdichtigkeit der Kamera negativ beeinflussen können. Lassen Sie die Kamera nach dem Spülen trocknen.

#### **WARNUNG: Schützen Sie Ihre Kamera immer vor Stürzen, Stößen und Erschütterungen.**

- Halten Sie einen ausreichenden Abstand zu Objekten, die starke Magnetfelder oder Radiowellen erzeugen, um zu verhindern, dass sie das Produkt beschädigen oder die Ton- und Bildqualität beeinträchtigen.

- Lagern Sie das Gerät kühl (bei Raumtemperatur) an einem trockenen und staubfreien Ort und setzen Sie das Produkt niemals hohen Temperaturen oder dauerhaft direktem Sonnenlicht aus.

- Im unwahrscheinlichen Fall von Überhitzung, Rauch oder

unangenehmen Gerüchen, die aus dem Gerät kommen, trennen Sie es sofort vom Ladekabel und entfernen Sie den Akku, um ein Feuer zu vermeiden.

# **1. Einleitung**

Digitale Unterwasserkamera Wasserdichtes Gehäuse bis 3m 14MP Sensor Integriertes Blitzlicht 4x Digital-Zoom Zwei Farbdisplays: 2.7"/6,8cm + 1.8"/4,5cm Für MicroSD Karte bis zu 32GB Für 2x AAA alkalische Batterien

# **2. Komponenten und Bedienungselemente**

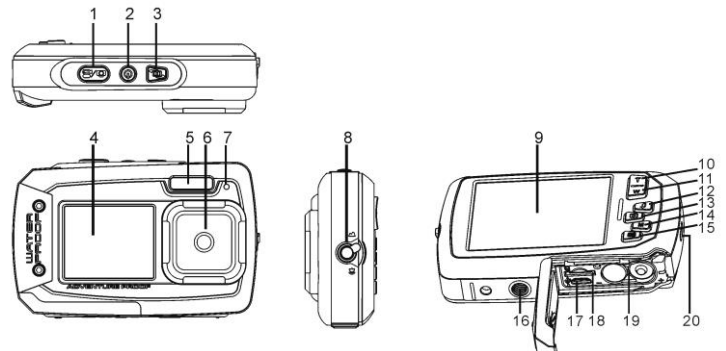

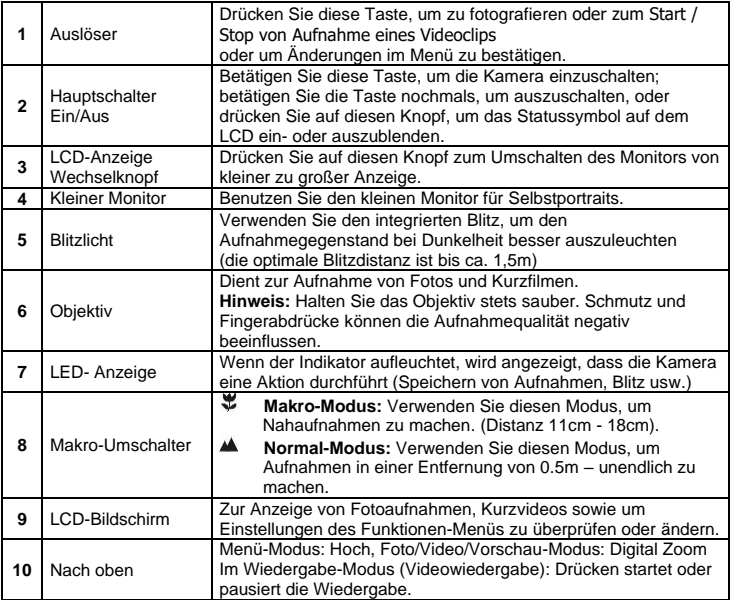

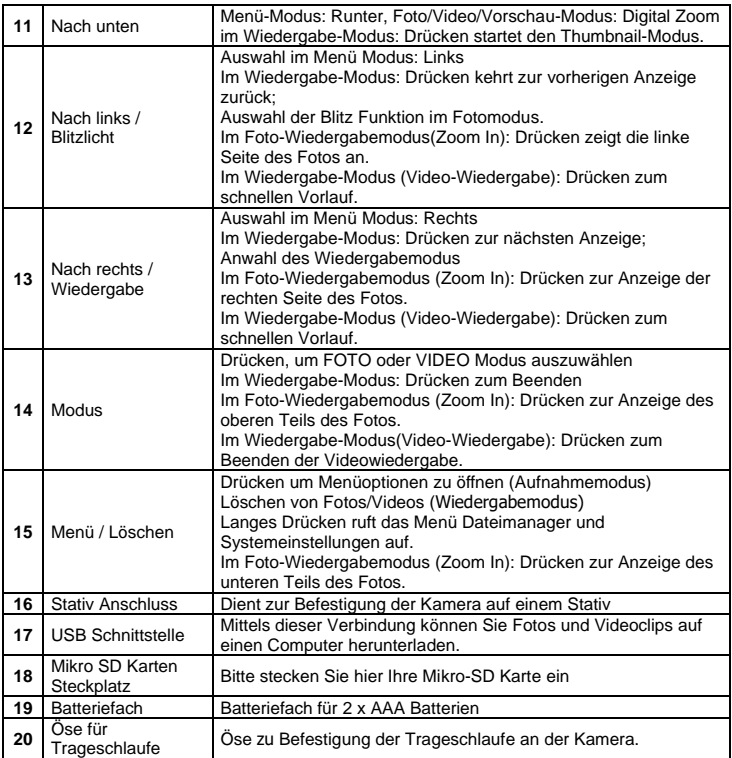

# **3. Erklärung der Status-Symbole**

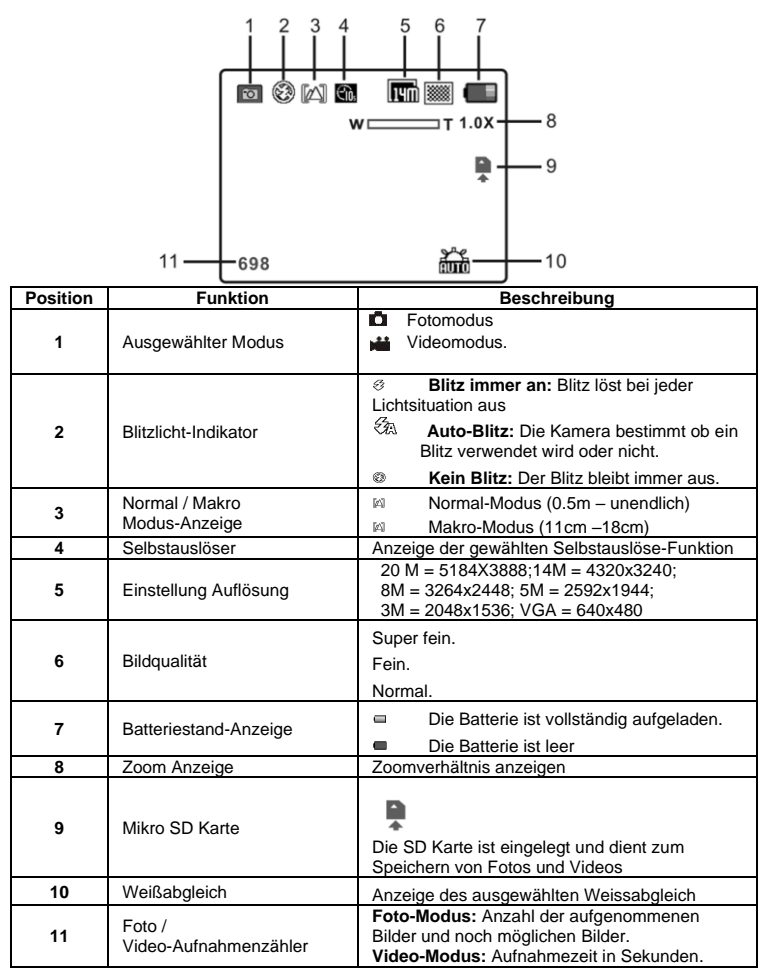

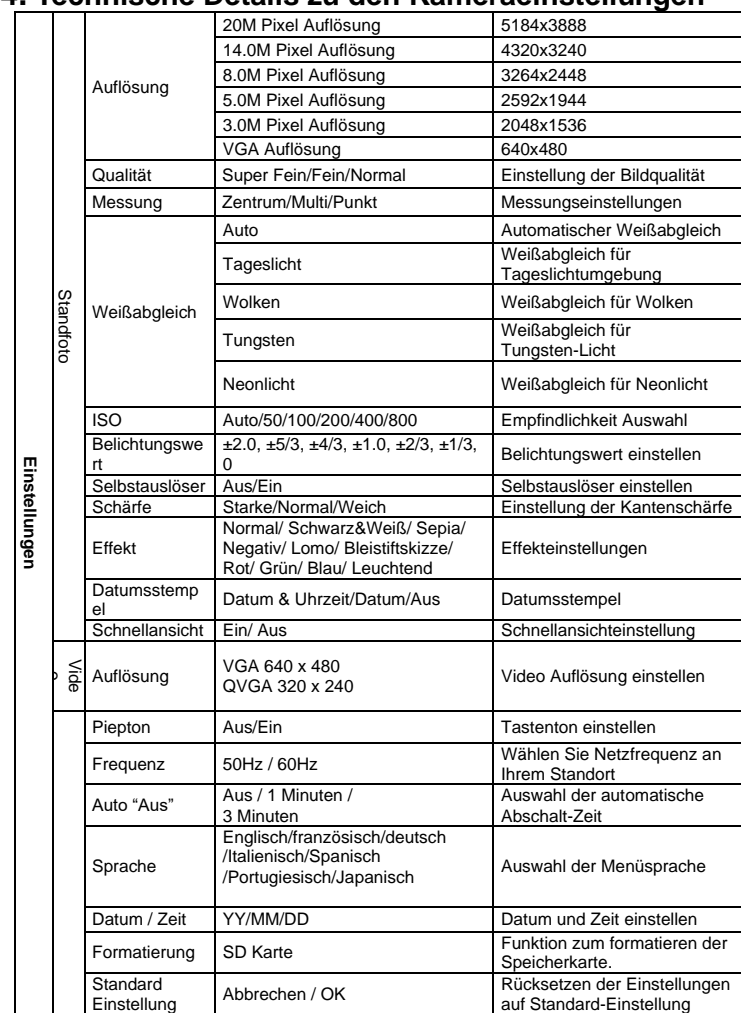

# **4. Technische Details zu den Kameraeinstellungen**

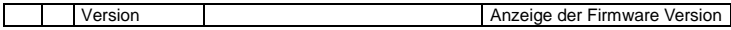

**Hinweis:** Die Kamera kann den letzten Betriebsmodus und die Einstellungen beim Ausschalten speichern.

## **5. Die Kamera im Einsatz 5.1 Einsetzen der Batterien**

- 1. Öffnen Sie das Batteriefach.
- 2. Legen Sie 2 Alkaline-Batterien des Typs "AAA" in die Kamera ein.<br>3. Schließen Sie die Batteriefachabdeckung.
- 3. Schließen Sie die Batteriefachabdeckung.

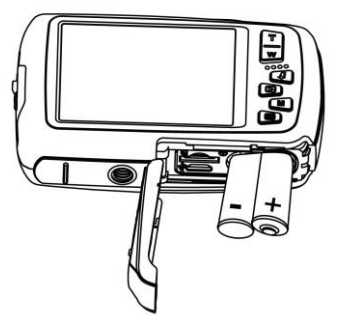

## **5.2 Einsetzen der Speicherkarte (nicht im Lieferumfang)**

Folgen Sie den Anweisungen, um die optionale Mikro-SD Speicherkarte in die Kamera einzulegen. 1. Schalten Sie die Kamera zuerst aus.

- 2. Öffnen Sie das Mikro-SD-Kartenfach
- 3. Führen Sie die SD-Karte in die Kamera ein.
- **Achtung:** Bitte setzen Sie Mikro-SD-Karte mit den Kontakten zuerst und zum Monitor gerichtet in das Kartenfach ein. Karte nicht mit Gewalt einführen, da ansonsten Karte und Kartenfach

beschädigt werden kann.

**Hinweis:** Die Mikro SD Speicherkarte muss vor der ersten Aufnahme formatiert werden. Lesen Sie die folgenden Abschnitte für weitere Informationen.

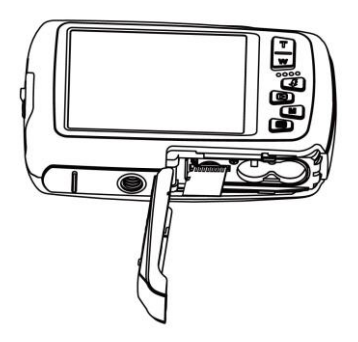

## **5.3 Speicherkarte formatieren**

- 1. Drücken Sie die Menütaste (iii) im Foto oder Video Modus.
- 2. Wählen Sie den Setup Modus durch drücken der Taste "Rechts".
- 3. Wählen Sie die "Format" Option mit der Taste **W**( ) und drücken Sie die Auslöse-Taste um zu Ihre Auswahl zu bestätigen
- 4. Wählen Sie "SD Karte" und bestätigen Sie Ihre Auswahl mit der Auslöse-Taste. ACHTUNG: Beim Formatieren werden alle Daten auf der Mikro-SD Karte gelöscht!

## **5.4 Bildauflösung einstellen**

Diese Kamera kann Aufnahmen mit unterschiedlicher Bildauflösung erstellen.

- 1. Drücken Sie die Menütaste ( $\equiv$ ) im Fotomodus. Wählen Sie das Symbol Auflösungen mit der Taste W ( $\cup$ ) und drücken Sie die Auslöse-Taste, um zu bestätigen. Auflösung: VGA (640 x 480), 3M (2048 x 1536), 5M(2592x1944); 8M(3264x2448); 14M=4320x3240; 20M=5184X3888.
- 2. 6 verschiedene Auflösungen werden angezeigt. Wählen Sie die gewünschte Auflösung, indem Sie die Taste "Hoch" oder "Runter" drücken, und bestätigen Sie Ihre Auswahl mit der der Auslöse-Taste.

## **5.5 Fotos aufnehmen**

- 1. Schalten Sie die Kamera ein.
- 2. Benutzen Sie den Makro Schalter, abhängig von der Entfernung zum Objekt, um die Entfernung korrekt einzustellen. Wählen Sie das Blumen Symbol (学), wenn Sie eine Nahaufnahme (11cm – 18cm) machen möchten.
- 3. Wenn Sie ein Video oder Foto der Umgebung oder Personen (0,5 m unendlich) aufnehmen wollen, stellen Sie den Makro Schalter auf den Modus ( $\triangle$ ). Wenn Sie unsicher sind, ob die Beleuchtung der Aufnahme ausreichend ist, schalten Sie den Automatik Blitz ( $\overline{4}$ A) ein, indem Sie die Blitz Taste betätigen. (Der Blitz wird nicht ausgelöst, wenn die Batterie dafür zu schwach ist).
- 4. Verwenden Sie den LCD Bildschirm, auf Ihre Aufnahme auszurichten.
- 5. Drücken Sie die Auslöse-Taste und warten Sie, bis die LCD Anzeige wieder aktiviert ist.
- **Vorsicht:** 1) Wir empfehlen keine Aufnahmen von schnell bewegten Objekten zu machen.
	- 2) Das Bild könnte verzerrt aufgenommen werden, wenn Sie Aufnahmen aus einem schnell fahrenden Fahrzeug heraus machen.

#### **5.6 Rein- und raus-zoomen**

Diese Kamera ist mit einem 4-fach Digital-Zoom ausgerüstet. Durch betätigen der Zoomtaste können Sie Objekte näher heran holen.

## **5.7 Selbstfotografie mit dem kleinen Monitor**

Wenn Sie sich selbst fotografieren wollen, können Sie einfach den kleinen Monitor des LCD-Bildschirms benutzen. Führen Sie die folgenden Schritte aus:

- 1. Drücken Sie den LCD Wechselknopf zum Umschalten auf den kleinen Monitor.
- 2. Benutzen Sie den kleinen Monitor als Sucher, um sich selbst zu sehen.
- 3. Drücken Sie den Auslöser, um Ihr Foto aufzunehmen.

## **5.8 Selbstauslöser aktivieren**

Sie können die Selbstauslöser Funktion für Selbstportraits oder Aufnahmen ohne Blitzlicht nutzen. Bitte nutzen Sie hierfür ein Stativ.

- 1. Stellen Sie den Fotomodus ein.
- 2. Drücken Sie die MENÜ Taste (iii) um das Menü zu öffnen.
- 3. Drücken Sie die Taste W  $(\sim)$ , um den "Selbstauslöser" anzuwählen und bestätigen Sie Ihre Auswahl mit der Auslöse-Taste.
- 4. Drücken des **W**( )-Knopfs zur Auswahl der Option "Ein".
- 5. Bestätigen Sie Ihre Auswahl mit der Auslösetaste. Die Selbstauslöser Funktion ist nun einsatzbereit.
- 6. Arrangieren Sie Ihre Aufnahme mit Hilfe des LCD-Monitors
- 7. Drücken Sie die Auslöse-Taste, um eine Aufnahme zu machen.
- 8. Das Foto wird aufgenommen, nachdem der Timer die vorher gesetzte Auslöse-Zeit erreicht.

## **5.9 Filme aufnehmen**

- 1. Betätigen Sie die Taste MODUS, um den Video- Modus (<sup>33</sup>) auszuwählen.
- 2. Zur Einstellung der Auflösung, drücken Sie Menütaste (i) und wählen die Auflösung. Bestätigen Sie Ihre Auswahl mit der Auslöse-Taste.. Drei Auflösungen stehen zur Auswahl: 720P(1280 x 720), VGA (640 x 480), QVGA ( 320 x 240).
- 3. Betätigen Sie die Auslöse-Taste, um die Video Aufnahme zu beginnen, drücken Sie den rechten Knopf zum Anhalten und betätigen Sie die die Auslöse-Taste nochmals, um die Aufnahme wieder zu beenden.

**Die Videoaufnahme wird nach Erreichen von max. 29 Minuten beendet. Sie muss danach wieder manuell gestartet werden.**

## **5.10 Vorschau der Aufnahmen**

Die Kamera bietet zwei Optionen für die Wiedergabe: a) Einzelbild b) Thumbnail

1. Drücken Sie die Taste (
D) um den Wiedergabe Modus zu öffnen.

- 2. Das letzte Bild oder der letzte Videoclip wird angezeigt. Drücken Sie die Tasten "Links" oder .Rechts", um durch die Aufnahmen zu blättern. Drücken Sie den W(  $\vee$  Knopf zum Einschalten des Thumbnail-Modus. Drücken Sie Links/Rechts/Auf/Ab zur Auswahl des gewünschten Fotos und drücken Sie den Auslöser zur Anzeige dieses Fotos.
- 3. Im Vollbildmodus, drücken Sie die Taste T(~) um die Bildanzeige zu vergrößern
- 4. Zum Wechseln des Bildes im Zoom-In Modus, drücken die Auslöse-Taste, dann verwenden Sie die Tasten Modus / Menü/ Links / Rechts um das Bild zu verschieben.
- 5. Drücken Sie im Wiedergabe-Modus die Taste MENÜ (...). Die Löschfunktion wird angezeigt. Drücken Sie die Menü-Taste erneut und halten Sie diese bis das Wiedergabemenü geöffnet wird. Wählen Sie "Diashow" und gewünschte Diashow Zeit aus und bestätigen Sie Ihre Einstellung mit der Auslöse-Taste. Die Bilder auf der Mikro SD-Karte werden als Diaschau auf dem Monitor angezeigt.
- 6. Drücken Sie den Menü (ED)-Knopf im Wiedergabe-Modus, drücken Sie erneut und halten Sie den Knopf gedrückt, bis die Menüoptionen angezeigt werden. Wählen Sie Fotoeffekt aus und drücken Sie den Auslöser. Wählen Sie den gewünschten Effekt durch Drücken auf Auf/Ab aus und bestätigen Sie die Auswahl durch Drücken auf den Auslöser. Das Bild wird separat gespeichert.

#### **5.11 Dateien schützen**

Sie können Fotos und Videos auf der Mikro-SD-Karte vor versehentlichem Löschen schützen. Folgen Sie den nachstehenden Anweisungen, um Ihre Fotos/Videos zu schützen.

- 1. Drücken Sie den Wiedergabe (<sup>D</sup>)-Knopf, um den Foto-Wiedergabemodus einzuschalten.<br>2. Drücken Sie Links oder Bechts zur Auswahl des Fotos/Videos, das Sie schützen wollen.
- 2. Drücken Sie Links oder Rechts zur Auswahl des Fotos/Videos, das Sie schützen wollen.
- 3. Drücken Sie den Menü (E)-Knopf im Wiedergabe-Modus, drücken Sie erneut und halten Sie den Knopf gedrückt, bis die Menüoptionen angezeigt werden. Wählen Sie "Schützen" aus und drücken Sie den Auslöser.
- 4. Wählen Sie "Einzelbild Schützen" oder "Alle" aus und drücken Sie den Auslöser zum Bestätigen.

## **5.12 Fotogröße verändern**

Ein aufgenommenes Foto kann verkleinert und separat gespeichert werden.

- Folgen Sie den nachstehenden Anweisungen zum Verändern der Größe eines Fotos.
- 1. Drücken Sie den Wiedergabe (<sup>B</sup>)-Knopf zum Einschalten des Foto-Wiedergabemodus.<br>2. Drücken Sie Links oder Rechts zur Auswahl des Fotos/Videos, dessen Größe Sie änder
- 2. Drücken Sie Links oder Rechts zur Auswahl des Fotos/Videos, dessen Größe Sie ändern möchten.
- 3. Drücken Sie den Menü ( $\Box$ )-Knopf im Wiedergabemodus, drücken Sie erneut und halten Sie den Knopf gedrückt, bis die Menüoptionen angezeigt werden. Wählen Sie "Größe Ändern" aus und drücken Sie den Auslöser.
- 4. Wählen Sie die neue Größe aus und drücken Sie zum Bestätigen den Auslöser. Das Foto wird separat gespeichert.

## **5.13 Filme abspielen**

- 1. Um einen Videoclip abzuspielen, drücken Sie die Taste "Nach Oben".
- 2. Drücken Sie die Taste "Rechts", um vorwärts abzuspielen oder durch "Links" um zurück zu spulen.
- 3. Drücken Sie die Taste "Nach Unten" um den Film zu stoppen.
- 4. Drücken Sie die Taste "Modus" zum Beenden des Wiedergabe-Modus.

#### **5.14 Dateien löschen**

Sie können eine einzelne Aufnahme/Video Clip oder alle Fotoaufnahmen/Video Clips von der Mikro-SD-Karte löschen.

- 1. Drücken Sie die Taste ( $\overline{P}$ ), um den Wiedergabe-Modus zu öffnen.<br>2. Drücken Sie die Taste Links" oder Rechts" um ein Epto/Videoclin
- 2. Drücken Sie die Taste "Links" oder "Rechts", um ein Foto/Videoclip auszuwählen.
- 3. Drücken Sie die Taste MENÜ/Löschen (1) und wählen Sie"Löschen dieses Bild (Video)" oder "Alles" (um alle Bilder/Videos zu löschen).
- 4. Drücken Sie die Auslöse-Taste und wählen Sie dann OK zu bestätigen.
- 5. Drücken Sie die Menü Taste um den Vorgang zu Beenden.

**HINWEIS:** Wählen Sie "Alle" aus und drücken Sie zum Bestätigen den Auslöser. Alle Fotos und Videos werden gelöscht. Fotos, die vor dem versehentlichen Löschen geschützt sind, können so nicht gelöscht werden. Zum Löschen dieser Fotos muss deren Status auf "Ungeschützt" (Abschnitt 5.11) zurückgesetzt werden. Sie können danach wie oben beschrieben normal gelöscht werden.

# **6. Verbindung mit dem PC**

Das Gerät kann an dem Computer als Massenspeichergerät und Foto/Video Dateien angeschlossen und übertragen werden. Hierzu schließen Sie das USB-Kabel an den PC und die Kamera an und betätigen dann der Einschaltknopf der Kamera. Daraufhin wird die Kamera als Massenspeicher auf dem PC automatisch erkannt.

## **7. Technische Daten**

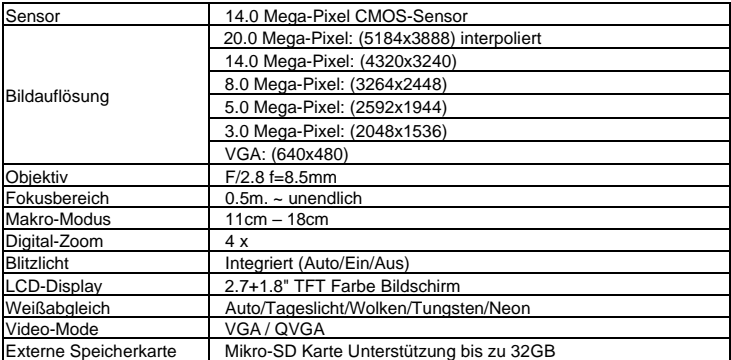

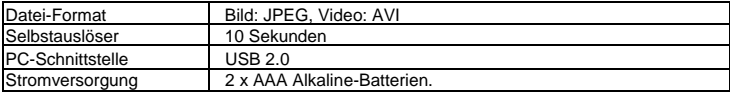

# **8. Systemanforderungen**

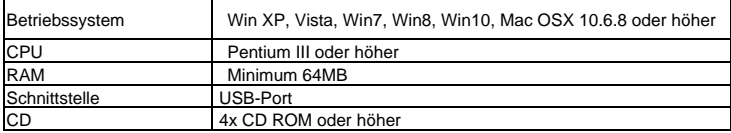

# **9. Störungssuche**

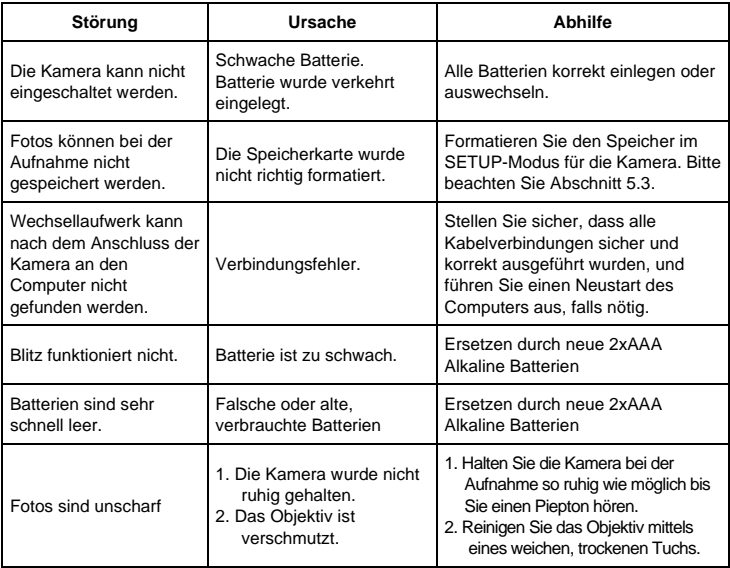

#### **HINWEISE ZUM ÖFFNEN DER KAMERA**

Die Klappe hat eine Sicherheitsvorkehrung, damit sie sich im Wasser auf keinen Fall öffnet. Bitte drücken Sie den Schieber weg und schieben das Batteriefach GLEICHZEITIG von der Kamera auf.

Alle Produktspezifikationen sind zum Zeitpunkt des Drucks korrekt und können ohne vorherige Ankündigung geändert werden.

Easypix GmbH behält sich das Recht vor, Fehler oder Auslassungen zu machen.

Für technische Hilfe besuchen Sie bitte unseren Support Bereich unte[r www.easypix.eu.](http://www.easypix.eu/)

#### **KONFORMITÄT**

Der Hersteller erklärt hiermit, dass die CE-Kennzeichnung auf diesem Produkt in Übereinstimmung mit den grundlegenden Anforderungen und den einschlägigen Bestimmungen der europäischen Richtlinien angebracht wurde.

# (C

Die EG-Konformitätserklärung kann hier heruntergeladen werden: http://www.easypix.info/download/pdf/doc\_w1400.pdf

#### **ENTSORGUNG**

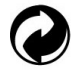

#### **Verpackung entsorgen**

Entsorgen Sie die Verpackung sortenrein. Geben Sie Pappe und Karton zum Altpapier, Folien in die Wertstoff-Sammlung.

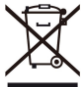

**Entsorgung elektrischer und elektronischer Altgeräte und/ oder Batterien/Akkumulatoren durch Verbraucher in privaten Haushalten innerhalb der Europäischen Union.** 

Dieses Symbol am Produkt oder an der Verpackung weist darauf hin, dass es nicht mit dem Hausmüll entsorgt werden darf. Sie müssen Ihr Altgerät und/oder Batterien/Akkumulatoren an entsprechende Sammelstellen zum Recycling elektrischer und elektronischer Geräte und/oder Batterien/Akkumulatoren übergeben. Weitere Informationen zum Recycling dieses Gerätes und/oder der Batterien/Akkumulatoren erhalten Sie bei Ihrer Stadtverwaltung, dem Laden, in dem Sie das Gerät erworben haben, oder

Ihrem Entsorgungsbetrieb. Das Recycling von Materialien hilft bei der Schonung natürlicher Ressourcen und gewährleistet eine für die menschliche Gesundheit und Umwelt sichere Art der Wiederverwertung.

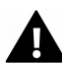

#### **Warnung hinsichtlich der Batterien**

• Demontieren oder schlagen Sie die Batterien nicht. Achten Sie darauf, die Batterien nicht kurzzuschließen. Setzen Sie die Batterien keinen Orten mit hohen Temperaturen aus. Verwenden Sie den Akku nicht weiter, falls er ausläuft oder sich ausdehnt.

• Falls die Batterien durch falsche Typen ersetzt werden, besteht Explosionsgefahr.

• Halten Sie die Batterien von Kindern fern.

• Batterien können explodieren, wenn sie einem offenen Feuer ausgesetzt werden. Werfen Sie Batterien nie ins Feuer.

• Entsorgen Sie verbrauchte Batterien gemäß den örtlichen Vorschriften.

• Vor der Entsorgung des Gerätes sind die Batterien zu entnehmen und gesondert zu entsorgen.

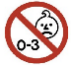

#### **Warnung vor den Kleinteilen**

Die Kamera ist aufgrund der Erstickungsgefahr nicht für Kinder unter 3 Jahren geeignet.

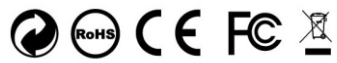

Made in China / Only for EU

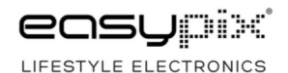